# **KENWOOD**

## **KDC-BT41U KDC-BT31U KDC-4751SD**

РAДИОПРИOMНИК С KOMПAKT–ДИСKAMИ **ИHCTPУKЦИЯ ПO ЭKCПЛУATAЦИИ**

Kenwood Corporation

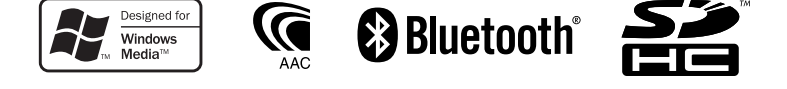

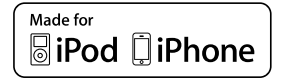

Изделие изготовлено в Mалайзии © 2010 Kenwood Corporation All Rights Reserved.

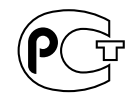

B64-4802-10/01 (E2W)

## **CОДЕРЖАНИЕ**

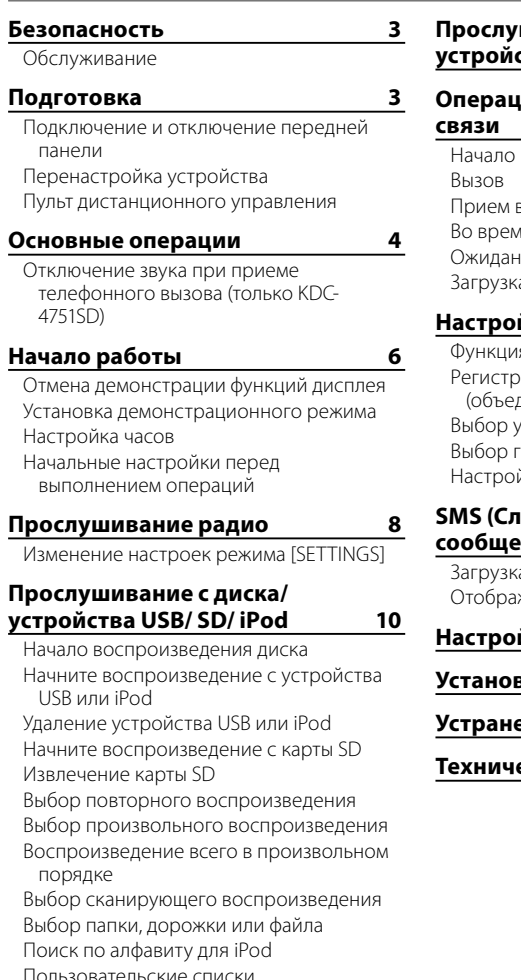

Пользовательские списки воспроизведения для проигрывателя iPod

Режим ручного управления проигрывателем iPod

Изменение настроек режима [SETTINGS]

## **Прослушивание с других внешних устройств 15**

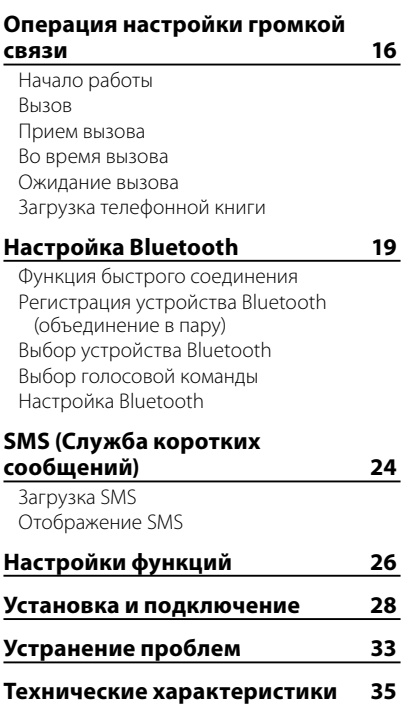

## **Безопасность Подготовка**

## **ПРЕДУПРЕЖДЕНИЯ**

Остановите автомобиль перед началом работы с устройством.

#### **Важные замечания...**

- Во избежание коротких замыканий никогда не оставляйте металлические предметы (например, монеты или металлические инструменты) внутри устройства.
- **Осторожно:** Отрегулируйте громкость таким образом, чтобы слышать звуки за пределами автомобиля. Слишком высокая громкость во время вождения может стать причиной аварии.
- Конденсация: Если автомобиль оборудован установкой для кондиционирования воздуха, возможна конденсация влаги на оптической линзе. Это может приводить к ошибкам при чтении диска. В этом случае извлеките диск и дождитесь испарения влаги.
- Рисунки, содержащиеся в данном руководстве, являются примерами, необходимыми для создания более четкого представления об использовании элементов управления. Поэтому элементы, изображенные на рисунках, могут отличаться от элементов действительного оборудования.
- В случае возникновения проблем при установке обратитесь к дилеру компании Kenwood.
- При приобретении внешних устройств уточните у дилера компании Kenwood, являются ли эти компоненты совместимыми с данной моделью и данным регионом.

## **Обслуживание**

**Чистка устройства:** В случае загрязнения протрите панель сухой силиконовой или иной мягкой тканью. Несоблюдение данной меры предосторожности может привести к повреждению монитора или устройства.

**Очистка разъема:** В случае загрязнения очищайте разъемы устройства и передней панели с помощью хлопчатобумажной ткани или салфетки.

#### **Подключение и отключение передней панели**

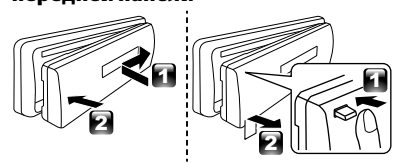

- Не подвергайте переднюю панель воздействию прямых солнечных лучей, избыточных температур или высокой влажности. Также избегайте сильно запыленных мест и попадания воды.
- После снятия передней панели храните ее в чехле.
- Передняя панель является прецизионным устройством, и ее можно повредить механически.
- Во избежание загрязнения не прикасайтесь к выводам и передней панели устройства и пальцами.

## **Перенастройка устройства**

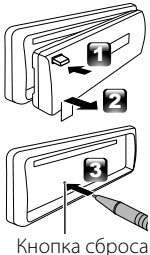

Если устройство не функционирует надлежащим образом, нажмите кнопку Reset (Сброс). После нажатия кнопки сброса устройство возвращается к параметрам, установленным на заводе.

## **Пульт дистанционного управления**

Также устройствами **KDC-BT41U/ KDC-4751SD** можно управлять на расстоянии с помощью приобретаемого отдельно пульта дистанционного управления.

## **Основные операции**

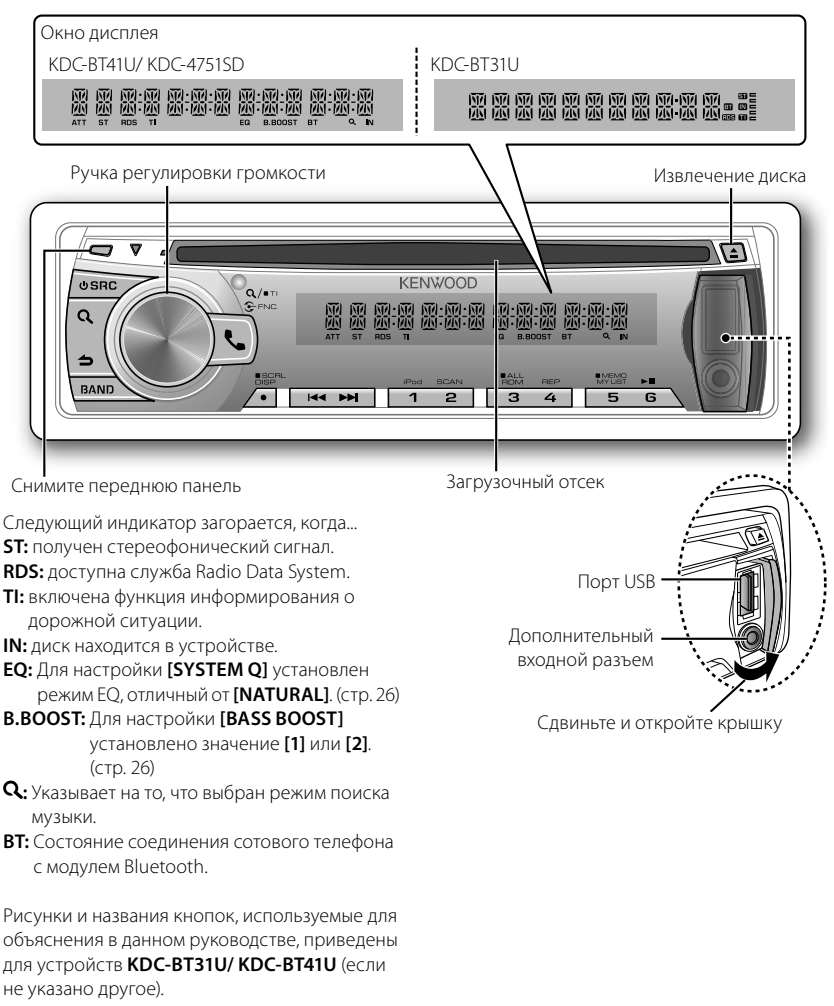

Различия между моделями см. в приведенной ниже таблице:

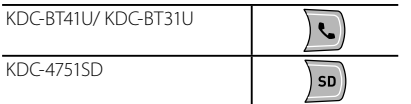

При нажатии и удерживании следующих кнопок...

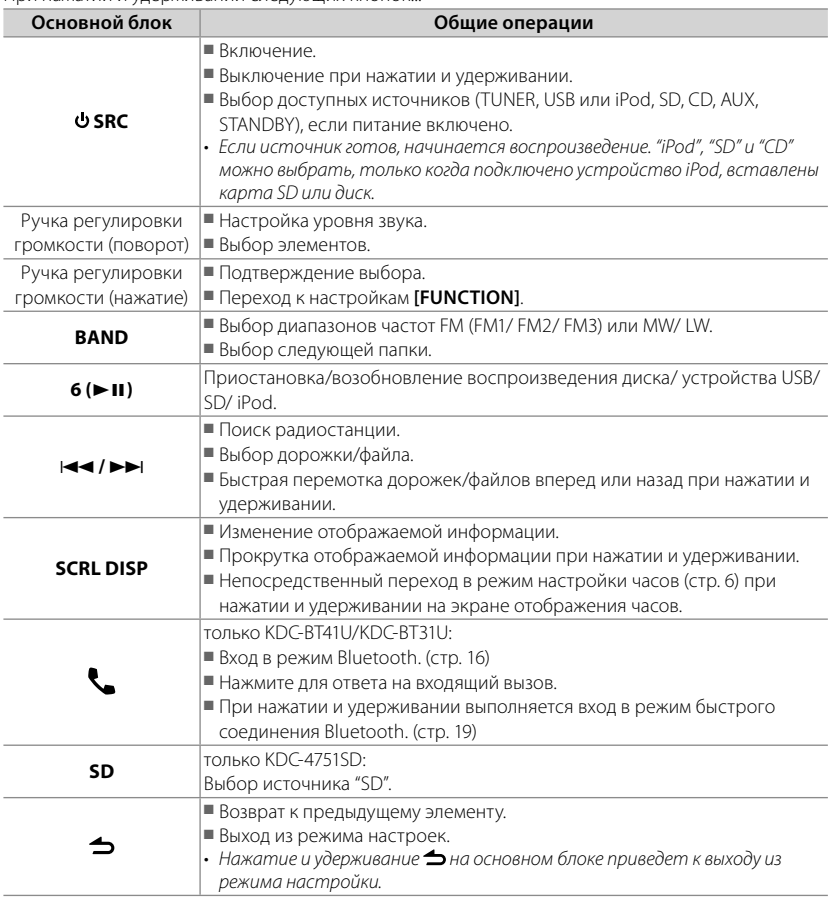

### **Отключение звука при приеме телефонного вызова (только KDC-4751SD)**

Чтобы воспользоваться данной функцией, подключите провод MUTE к телефону с использованием имеющейся в продаже дополнительной принадлежности для телефона. (См. "Инструкция по установке" в отдельной книге.)

## **При поступлении входящего вызова отображается сообщение "CALL".**

■ Аудиосистема устанавливается на паузу.

■ Чтобы продолжить использование аудиосистемы во время вызова нажмите кнопку **• SRC**. Сообщение "CALL" исчезает, и работа аудиосистемы возобновляется.

**При завершении вызова сообщение "CALL" исчезает.**

■ Работа аудиосистемы возобновляется.

## **Начало работы**

## **Отмена демонстрации функций дисплея**

Демонстрация функций дисплея всегда включена, если пользователь не отменил ее.

При включении питания (или после сброса устройства) на дисплее отображается следующая информация:

## **[CANCEL DEMO] → [PRESS] → [VOLUME KNOB]**

- **1** Нажмите ручку регулировки громкости. В качестве начальной настройки выбрано значение **[YES]**.
- **2** Нажмите ручку регулировки громкости еще раз для подтверждения. Отображается надпись **[DEMO OFF]**.
- Если в течение 15 секунд не выполнена ни одна операция или если пользователь повернул ручку регулировки громкости для выбора значения **[NO]** в действии 2, появляется сообщение **[DEMO MODE]** и начинается демонстрация функций дисплея.

## **Установка демонстрационного режима**

- **1** Нажмите ручку регулировки громкости для перехода в режим **[FUNCTION]**.
- **2** Поверните ручку регулировки громкости для выбора элемента **[DEMO MODE]**, а затем нажмите ее для ввода.
- **3** Поверните ручку регулировки громкости для выбора элемента **[ON]** или **[OFF]**. Если выбрано значение **[ON]** и в течение 20 секунд не выполнена ни одна операция, начнется демонстрация функций дисплея.
- **4** Удерживайте нажатой кнопку **⇒** для завершения процедуры.

## **Настройка часов**

- **1** Нажмите ручку регулировки громкости для перехода в режим **[FUNCTION]**.
- **2** Поверните ручку регулировки громкости для выбора элемента **[SETTINGS]**, а затем нажмите ее для ввода.
- **3** Поверните ручку регулировки громкости для выбора элемента **[CLOCK]**, а затем нажмите ее для ввода.
- **4** Поверните ручку регулировки громкости для выбора элемента **[CLOCK ADJUST/ CLOCK ADJ]**, а затем нажмите ее для ввода.

На экране мигает поле часов.

**5** Поверните ручку регулировки громкости для настройки значения часов, а затем нажмите ее для настройки значения минут.

На экране мигает поле минут.

- **6** Поверните ручку регулировки громкости для регулировки значения минут, а затем нажмите ее для подтверждения. Нажмите I < - / ▶ → Для перехода между настройками часов и минут.
- **7** Удерживайте нажатой кнопку  $\triangle$  для завершения процедуры.

#### **Начальные настройки перед выполнением операций**

- **1** Нажмите кнопку **SRC** для перехода в режим **[STANDBY]**.
- **2** Нажмите ручку регулировки громкости для перехода в режим **[FUNCTION]**.
- **3** Поверните ручку регулировки громкости для выбора элемента **[INITIAL SET]**, а затем нажмите ее для ввода.
- **4** Чтобы сделать выбор, поверните ручку регулировки громкости, а затем нажмите ее для подтверждения.

Элементы, доступные для выбора, см. в следующей таблице.

## **5** Удерживайте нажатой кнопку Эдля завершения процедуры.

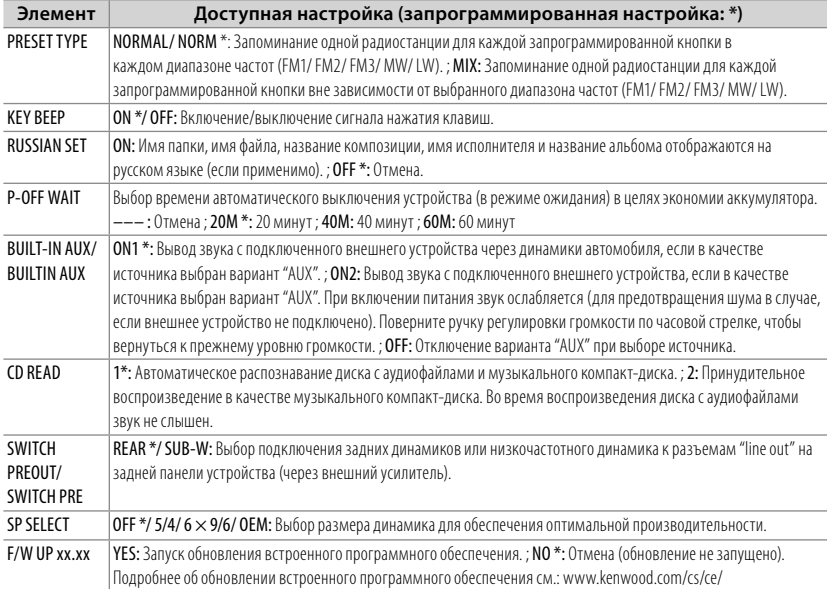

## **Прослушивание радио**

Удерживайте для включения или выключения функции информирования о дорожной ситуации (неприменимо, если выбран источник "MW/LW").

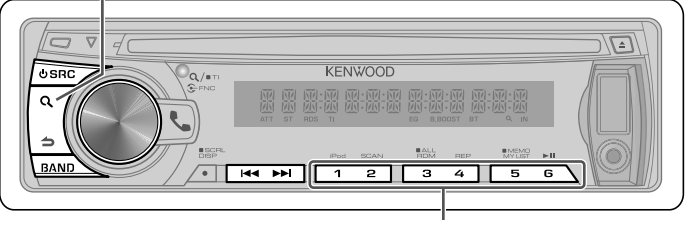

- Удерживайте приблизительно 2 секунды, чтобы сохранить текущую радиостанцию или выбранный тип программы. (Для получения сведений о выборе типа программы см. **[PTY SEARCH]** в таблице ниже.)
- Кратковременно нажмите для вызова сохраненной радиостанции (или типа программы после перехода в режим поиска PTY).
- **1** Нажмите кнопку **SRC** для выбора источника "TUNER".
- **2** Нажмите кнопку **BAND** несколько раз для выбора диапазона (FM1, FM2, FM3, MW/LW).
- **3** Нажмите 4 **/** ¢, чтобы выполнить поиск радиостанции.

## **Изменение настроек режима [SETTINGS]**

При прослушивании радио...

- **1** Нажмите ручку регулировки громкости для перехода в режим **[FUNCTION]**.
- **2** Поверните ручку регулировки громкости для выбора элемента **[SETTINGS]**, а затем нажмите ее для ввода.
- **3** Чтобы сделать выбор, поверните ручку регулировки громкости, а затем нажмите ее для подтверждения.

Элементы, доступные для выбора, см. в следующей таблице.

**4** Удерживайте нажатой кнопку для завершения процедуры.

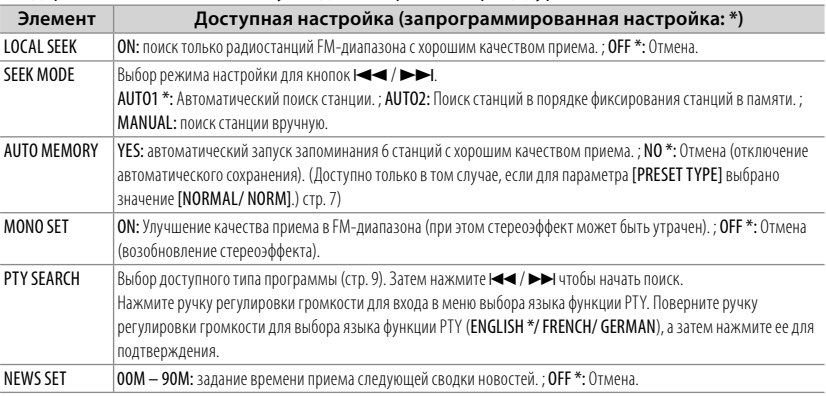

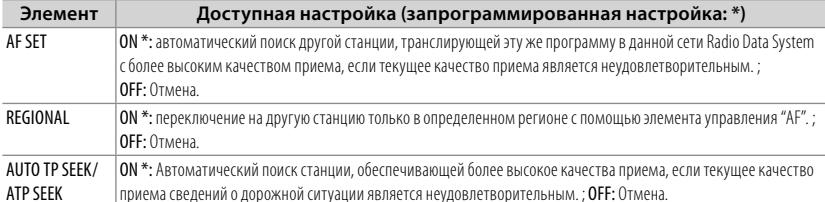

■ Элемент [NEWS SET/ AF SET/ REGIONAL/ AUTO TP SEEK/ ATP SEEK] доступен для выбора только в том случае, если в качестве источника выбран вариант "FM". Если выбран другой источник воспроизведения, эти настройки можно выбрать для элемента [TUNER SET]. (стр. 27).

#### ■ **Доступный тип программы:**

SPEECH; MUSIC; NEWS; AFFAIRS; INFO; SPORT; EDUCATE; DRAMA; CULTURE; SCIENCE; VARIED; РОР М (музыка); ROCK М (музыка); EASY M (музыка); LIGHT M (музыка); CLASSICS; OTHER M (музыка); WEATHER; FINANCE; CHILDREN; SOCIAL; RELIGION; PHONE IN; TRAVEL; LEISURE; JAZZ; COUNTRY; NATION M (музыка); OLDIES; FOLK M (музыка); DOCUMENT

Устройство выполняет поиск типа программы, выбранного в функциях [SPEECH] или [MUSIC] (если тип выбран). [SPEECH] : Элемент, написанный шрифтом прямого начертания. ; [MUSIC] : Элемент, написанный шрифтом курсивного начертания.

■ Функция Radio Data System не будет работать там, где станции трансляции не поддерживают данную службу.

■ В случае регулировки громкости в процессе приема информации о дорожной ситуации настроенная громкость фиксируется в памяти автоматически. Настройка будет применена при следующем включении функции информирования о дорожной ситуации.

## **Прослушивание с диска/ устройства USB/ SD/ iPod**

Извлечение диска.

Снятие передней панели (Появляется надпись "NO DISC", и гаснет индикатор "IN".)

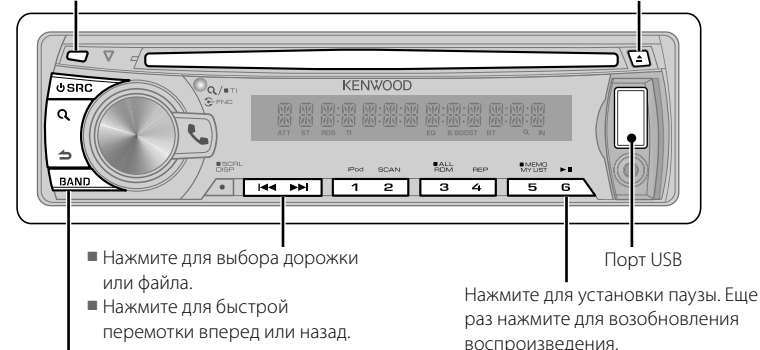

Нажмите для выбора следующей папки аудиофайла/ iPod.

## **Начало воспроизведения диска**

- **1** Нажмите кнопку **SRC** для включения питания.
- **2** Поместите диск в загрузочный отсек. Воспроизведение начинается автоматически.

### **Начните воспроизведение с устройства USB или iPod**

- **1** Нажмите кнопку **SRC** для включения питания.
- **2** Сдвиньте и откройте крышку.
- **3** Подключите USB-устройство или проигрыватель iPod к порту USB. Происходит автоматическая смена источника, и начинается воспроизведение.

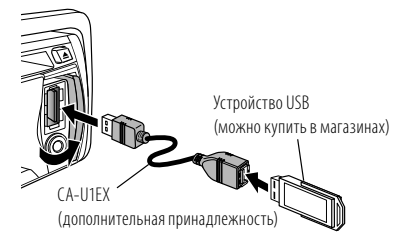

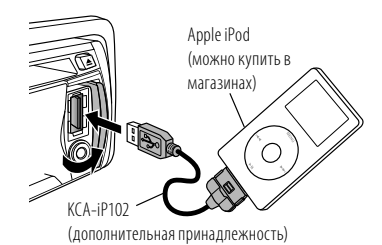

## **Удаление устройства USB или iPod**

- **1** Нажмите **С SRC** для выбора источника, отличного от "USB" или "iPod".
- **2** Удалите устройство USB или iPod.

#### **Начните воспроизведение с карты SD**

- Функция модели KDC-4751SD.
- **1** Нажмите кнопку **CSRC** для включения питания.
- **2** Нажмите кнопку открывания, чтобы снять переднюю панель.
- **3** Возьмите карту SD стороной с наклейкой вверх и надсеченным краем вправо и вставьте его в разъем до щелчка.
- **4** Установка передней панели.

**5** Нажмите кнопку **SRC** для выбора источника "SD".

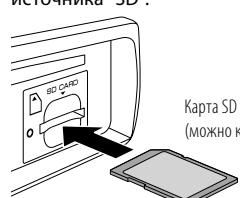

(можно купить в магазинах)

## **Извлечение карты SD**

- Функция модели KDC-4751SD.
- **1** Нажмите кнопку открывания, чтобы снять переднюю панель.
- **2** Нажмите на карту SD до щелчка, а затем уберите палец с карты. Карта выйдет наружу, после чего ее можно будет вынуть пальцами.
- **3** Установка передней панели.

### **Выбор повторного воспроизведения**

Нажмите нумерованную кнопку **4 (REP)** несколько раз, чтобы сделать выбор. Звуковой компакт-диск : TRACK/TRAC (дорожка) REPEAT, REPEAT OFF Аудиофайл : FILE REPEAT, FOLDER/FOLD (папка) REPEAT, REPEAT OFF iPod : FILE REPEAT, REPEAT OFF

### **Выбор произвольного воспроизведения**

Нажмите нумерованную кнопку **3 (ALL RDM)** несколько раз, чтобы сделать выбор.

Звуковой компакт-диск : DISC RANDOM, RANDOM OFF Аудиофайл/ iPod : FOLDER/FOLD (папка)

RANDOM, RANDOM OFF **Воспроизведение всего в** 

## **произвольном порядке**

## Нажмите и удерживайте нумерованную кнопку **3 (ALL RDM)**.

При повторном нажатии этой кнопки начнется воспроизведение композиций в обычном режиме.

Аудиофайл/ iPod :

ALL RANDOM, RANDOM OFF

■ Изменяет элемент просмотра iPod на "songs".

#### **Выбор сканирующего воспроизведения**

Нажмите нумерованную кнопку **2 (SCAN)** несколько раз, чтобы сделать выбор.

Звуковой компакт-диск : TRACK/TRAC SCAN, SCAN OFF

Аудиофайл : FILE SCAN, SCAN OFF

■ Если выбрано поисковое воспроизведение, устройство проигрывает первые 10 секунд каждой композиции на диске или в текущей папке.

Если выбрано значение "SCAN OFF", устройство возобновляет воспроизведение текущей песни в обычном режиме.

## **Выбор папки, дорожки или файла**

**1** Нажмите кнопку  $\mathbf{Q}$  для перехода в режим поиска музыки.

Отображается сообщение "SEARCH", а затем на экране отображается имя текущего файла.

- **2** Поверните ручку регулировки громкости, чтобы выбрать папку, дорожку или файл, а затем нажмите ее для подтверждения.
- $\blacksquare$  Для пропуска композиций нажмите  $\blacktriangleleft\blacktriangleleft/$ • • При удерживании кнопки  $\blacktriangleleft$ значение коэффициента пропуска песен составляет 10% независимо от значения настройки. (стр. 13)

Данная операция применима только к носителям iPod или Kenwood Music Editor.

- Для возврата в корневую папку (аудиофайл), к меню верхнего уровня (iPod) или первой дорожке (аудиодиск) нажмите **BAND**.
- Для возврата к предыдущей папке нажмите кнопку $\blacktriangle$ .
- Для отмены режима поиска музыки нажмите и удерживайте нажатой кнопку  $\blacktriangle$ .
- Отображение индикатора < или > на экране означает, что доступен предыдущий или следующий элемент.

## **Поиск по алфавиту для iPod**

- Функция модели KDC-BT41U/ KDC-4751SD.
- **1** Нажмите кнопку  $\mathbf Q$  для перехода в режим поиска музыки. Отображается надпись "SEARCH".
- **2** Чтобы выбрать категорию, поверните ручку регулировки громкости, а затем нажмите ее для подтверждения.

Продолжение на следующей странице

- **3** Нажмите кнопку  $\mathbf Q$  еще раз для перехода в режим поиска музыки по алфавиту. Отображается надпись "SEARCH <– – –>".
- **4** Поверните ручку регулировки громкости, чтобы выбрать символ для поиска.
- **5** Нажмите  $\leftarrow$  /  $\rightarrow$  для перемещения положения записи. Предусмотрен ввод не более трех символов.
- **6** Нажмите ручку регулировки громкости, чтобы запустить поиск.

После этого шага см. шаг 2 в разделе <Выбор папки, дорожки или файла> (стр. 11), чтобы выбрать композицию.

- Для возврата к режиму поиска композиций нажмите  $\triangle$ .
- Для отмены режима поиска музыки нажмите и удерживайте нажатой кнопку  $\blacktriangle$ .
- Если на устройстве iPod записано много песен или списков воспроизведения, потребуется больше времени для поиска.
- Для поиска по символам, отличным от A-Z и 0–9, введите только " \* ".
- Артикли (a, an, the) в названиях песен будут опускаться во время поиска.

#### **Пользовательские списки воспроизведения для проигрывателя iPod**

• Функция модели KDC-BT41U/ KDC-4751SD.

## *Внесение композиций в список воспроизведения*

- **1** Выберите и воспроизведите песню, которую требуется зарегистрировать. (стр. 11)
- **2** Нажмите и удерживайте нумерованную кнопку **5 (MEMO MY LIST)** для регистрации.

Отображается надпись "## STORED" (номер сохранения).

Пользователь имеет возможность внесения в список воспроизведения до 10 композиций. При попытке зарегистрировать одиннадцатую песню появляется сообщение "MEMORY FULL".

■ При попытке зарегистрировать песню с другого устройства iPod появляется надпись "NO INFO", затем "MPLIST DELETE". Чтобы удалить список воспроизведения поверните ручку регулировки громкости и выберите "YES", а затем нажмите ее для подтверждения.

- Можно также зарегистрировать песню. отображаемую в режиме поиска музыки, выполняя аналогичные действия.
- Не вносите в список воспроизведения подкасты.

#### *Воспроизведение песни в списке воспроизведения*

- **1** Удерживайте нажатой нумерованную кнопку **5 (MEMO MY LIST)**, чтобы отобразить список воспроизведения. Отображается надпись "MY PLAYLIST".
- **2** Чтобы выбрать песню, поверните ручку регулировки громкости, а затем нажмите ее для подтверждения.
- При воспроизведении композиции из списка воспроизведения воспроизведение в случайном порядке невозможно.

## *Удаление песни из списка воспроизведения*

- **1** Удерживайте нажатой нумерованную кнопку **5 (MEMO MY LIST)**, чтобы отобразить список воспроизведения. Отображается надпись "MY PLAYLIST".
- **2** Чтобы выбрать песню, которую требуется удалить, поверните ручку регулировки громкости, а затем нажмите ее.
- **3** Поверните ручку регулировки громкости для выбора элемента **[DELETE ONE]** или **[DELETE ALL]**, а затем нажмите ее для подтверждения.

Чтобы удалить все песни в списке воспроизведения, выберите "DELETE ALL".

**4** Поверните ручку регулировки громкости для выбора элемента **[YES]**, а затем нажмите ее для подтверждения. Отображается надпись "COMPLETED".

### **Режим ручного управления проигрывателем iPod**

• Функция модели KDC-BT41U/ KDC-4751SD. Нажмите нумерованную кнопку **1 (iPod)** несколько раз, чтобы сделать выбор. HANDS ON :

Управление iPod с устройства iPod.

■ Данный режим не совместим с отображением информации о композиции. На экране отображается текст "iPod MODE".

HANDS OFF: Управление iPod с устройства.

### **Изменение настроек режима [SETTINGS]**

При прослушивании с iPod или носителя KENWOOD Music Editor...

- **1** Нажмите ручку регулировки громкости для перехода в режим **[FUNCTION]**.
- **2** Поверните ручку регулировки громкости для выбора элемента **[SETTINGS]**, а затем нажмите ее для ввода.
- **3** Чтобы сделать выбор, поверните ручку регулировки громкости, а затем нажмите ее для подтверждения.

Элементы, доступные для выбора, см. в следующей таблице.

4 Удерживайте нажатой кнопку **Э**для завершения процедуры.

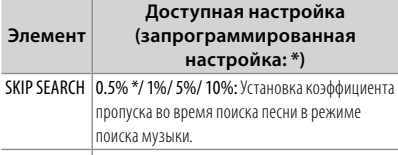

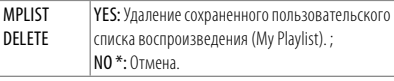

■ Элемент [MPLIST DELETE] доступен для выбора только в том случае, если в качестве источника выбран вариант "iPod".

## **Обращение с дисками**

- Не касайтесь записанной поверхности диска.
- Не приклеивайте на диск клейкую ленту и т. п. и не используйте диск с приклеенной на него лентой.
- Не используйте никакие дополнительные принадлежности для диска.
- Проводите чистку по направлению от центра диска к его краю.
- Для очистки диска используйте сухую силиконовую или иную мягкую ткань. Не используйте какие-либо растворители.
- При извлечении дисков из устройства держите их горизонтально.
- Перед установкой диска устраните любые неровности центрального отверстия или внешнего края диска.

## **Диски, которые нельзя использовать**

■ Данное устройство обеспечивает воспроизведение только компакт-дисков, имеющих следующие отметки:

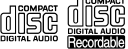

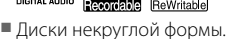

- Диски, записанная поверхность которых окрашена, или диски со следами загрязнений.
- Воспроизведение записываемых и перезаписываемых дисков, которые не были финализированы, невозможно. (Информацию о финализации см. в руководстве по программе записи на диски и в руководстве по эксплуатации записывающего устройства.)
- Использование компакт-дисков диаметром 3 дюйма запрещено. Попытка вставки диска с помощью адаптера может привести к неисправности устройства.

## **Об аудиофайлах**

- Воспроизводимый звуковой файл : AAC-LC (.m4a), MP3 (.mp3), WMA (.wma)
- Воспроизводимые диски: CD-R/RW/ROM
- Воспроизводимый формат файлов на дисках: ISO 9660, уровень 1/2, Joliet, Romeo, длинные имена файлов.
- Воспроизводимое устройство USB или файловая система SD-карты: FAT16, FAT32 Несмотря на соответствие аудиофайлов указанным выше стандартам, при некоторых типах или состояниях носителей или устройств их воспроизведение может оказаться невозможным.
- Подробные сведения и примечания относительно звуковых файлов, доступных для воспроизведения, представлены в интерактивном руководстве на следующем веб-сайте: www.kenwood.com/cs/ce/audiofile/

## **Об устройстве USB**

- Данное устройство может воспроизводить аудиофайлы, сохраненные на запоминающем устройстве USB большой емкости.
- Устройство USB следует установить в месте, в котором оно не помешает надлежащему управлению автомобилем.

Продолжение на следующей странице

- Запрещается подключать USBноситель через USB-концентратор и многоформатное устройство для считывания карт памяти.
- Во избежание потери данных убедитесь в том, что создана резервная копия всех важных данных.
- Подключение кабеля, общая длина которого превышает 5 м, может привести к некорректному воспроизведению.
- Кабель для подключения устройств USB, для подключения USB-устройства требуется CA-U1EX (дополнительная принадлежность).

## **О карте SD (только KDC-4751SD)**

- На этом устройстве можно воспроизводить карты памяти SD/SDHC, соответствующие стандарту SD или SDHC. Карта SD (≤ 2 ГБ), карта SDHC (≤ 32 ГБ)
- Для использования карт miniSD, miniSDHC, microSD или microSDHC необходим специальный адаптер.
- Нельзя использовать карту MultiMedia Card (MMC).
- Данные, записанные в аудиоформате SD, невозможно воспроизвести.

## **Совместимые устройства iPod/iPhone**

Made for

- iPod touch (4th generation)
- iPod touch (3rd generation)
- iPod touch (2nd generation)
- iPod touch (1st generation)
- iPod classic
- iPod with video
- iPod nano (6th generation)
- iPod nano (5th generation)
- iPod nano (4th generation)
- iPod nano (3rd generation)
- iPod nano (2nd generation)
- iPod nano (1st generation)
- iPhone 4
- iPhone 3GS
- iPhone 3G
- iPhone

(На январь 2011)

■ Послелний список совместимости устройств с iPod/iPhone. Подробную информацию см. на сайте: www.kenwood.com/cs/ce/ipod

- Тип управления зависит от типа подключенного устройства iPod. Подробную информацию см. по ссылке выше.
- Можно подключить Apple iPod/iPhone к **KDC-BT41U/ KDC-4751SD**.
	- Слово "iPod", используемое в данной инструкции, означает iPod или iPhone, подключенный к этому устройству с помощью соединительного кабеля KCAiP102 (принадлежность, не входящая в комплект).
- При запуске воспроизведения после подключения iPod композиция, которая воспроизводилась на iPod, воспроизводится первой. В этом случае отображается текст "RESUMING" и не отображается имя папки и т.д. Правильное название и т.п. информация отображается при изменении элемента просмотра.
- Управление устройством iPod невозможно, если на нем отображается текст "KENWOOD" или "✓".

## **О приложении "KENWOOD Music Editor"**

- Данным устройством поддерживается приложение для ПК "KENWOOD Music Editor Light ver1.1" или более поздней версии.
- В случае прослушивания аудиофайлов с информацией базы данных, добавленной приложением "KENWOOD Music Editor Light ver1.1", возможен поиск файла по названию, альбому или исполнителю с применением функции поиска композиции (стр. 11).
- В инструкции по эксплуатации термин "носитель Music Editor" используется для обозначения устройства, содержащего аудиофайлы с введенной при помощи приложения KENWOOD Music Editor информацией базы данных.
- Приложение "KENWOOD Music Editor Light ver1.1" доступно для загрузки с Интернетсайта по адресу: www.kenwood.com/cs/ce/
- Более подробную информацию о "KENWOOD Music Editor Light ver1.1" см. на вышеприведенном сайте либо в справке приложения.

## **Прослушивание с других внешних устройств**

**Подготовка :** Убедитесь, что для параметра **[BUILT-IN AUX/ BUILTIN AUX]** выбрано значение **[ON1]** или **[ON2]**. (стр. 7)

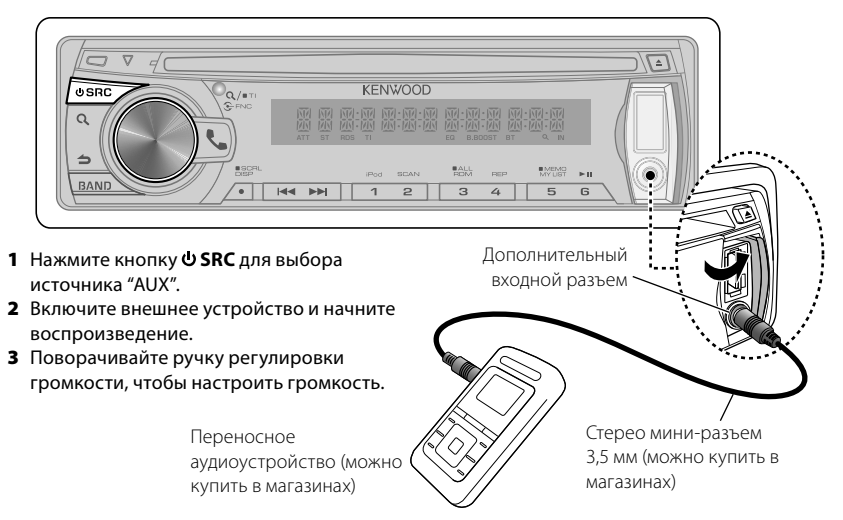

## **Операция настройки громкой связи**

Функция модели KDC-BT41U/ KDC-BT31U

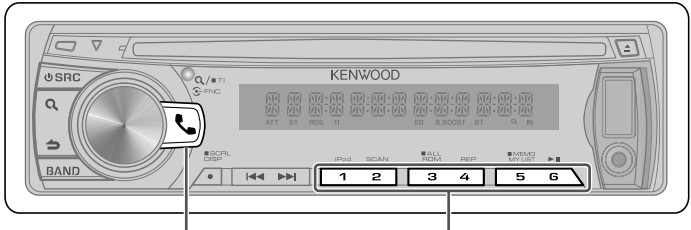

- Нажмите для входа в режим Bluetooth.
- Нажмите для ответа на входящий вызов.
- Нажмите и удерживайте в течение 2 секунд для запоминания текущего номера телефона.
- Быстро нажмите для вызова запомненного номера телефона.

## **Начало работы**

Перед использованием мобильного телефона его необходимо подключить к данному устройству.

- **1** Нажмите и удерживайте Для входа в режим быстрого соединения Отображается "PAIRING".
- **2** Отображается "SEARCHING". Выполните поиск устройства Bluetooth. По завершении поиска отображается "FINISHED".
- **3** Чтобы выбрать имя мобильного телефона, поверните ручку регулировки громкости, а затем нажмите ее для подтверждения.
- **4** Введите PIN код
	- Поворачивайте ручку регулировки громкости, чтобы выбрать номер.
	- Для перехода к следующей цифре нажмите **>>**I.
	- Для удаления последней цифры нажмите 4.
- **5** Для передачи PIN-кода нажмите ручку регулировки громкости.

Если отображается "PAIRING OK", регистрация завершена. Если отображается "CONFIRM PHONE",

подтвердите операцию соединения с мобильным телефоном.

- **6** Приемник подключен к мобильному телефону, при этом отображается надпись "HF CONNECT" и выполняется выход из режима быстрого соединения.
- Подробнее см. <Функция быстрого соединения> (стр. 19).
- Если во время соединения отображается код ошибки, см. раздел <Устранение проблем> (стр. 33).

## **Вызов**

- **1** Нажмите  $\Box$  для входа в режим Bluetooth.
- **2** Поворачивайте ручку регулировки громкости, чтобы выбрать способ набора номера, а затем нажмите ее для ввода.
	- Ниже приведен порядок действий для каждого режима.
		- "PHONE BOOK": Вызов номера из телефонной книги
		- "OUTGOING"/ "INCOMING"/ "MISSED CALLS"/"MIS-CALL": Вызов номера из журнала вызовов
		- "NUMBER DIAL": Набор номера
		- "VOICE RECOG": Голосовой набор номера
		- Быстрый набор (Набор предварительно введенного номера)
- Переключение между именем и телефонным номером, нажмите **DISP**.
- Для возврата в режим Bluetooth нажмите и удерживайте  $\blacktriangle$ .
- $\blacksquare$  Для выхода из режима Bluetooth нажмите  $\blacksquare$ .

#### *Вызов номера из телефонной книги*

- **2** Поверните ручку регулировки громкости для выбора элемента "PHONE BOOK", а затем нажмите ее для ввода.
- **3** Нажмите кнопку для перехода в режим поиска по алфавиту.
- **4** Поверните ручку регулировки громкости, чтобы выбрать символ для поиска.
	- Для переходя к следующей строке нажмите **BAND**.
	- Для возврата к режиму телефонной книги нажмите .
- **5** Нажмите ручку регулировки громкости, чтобы запустить поиск.
- **6** Поворачивайте ручку регулировки громкости, чтобы выбрать имя и категорию.
	- Для перемещения к следующему символу нажмите **44 / Þ.**
- **7** Для совершения вызова нажмите ручку регулировки громкости.
- Для использования телефонной книги ее необходимо заранее загрузить в это устройство. См. раздел <Загрузка телефонной книги> (стр. 18).
- При поиске вместо символов с надстрочными знаками (например, "ü") ищутся символы без надстрочных знаков  $("u")$ .
- Элементы по категориям отображаются в телефонной книге следующим образом. **GE:** Общие характеристики ; **HM:** Дом ; **OF:** Офис ; **MO:** Мобильный ; **OT:** Другое

#### *Вызов номера из журнала вызовов*

- **2** Поверните ручку регулировки громкости для выбора элемента "OUTGOING" (исходящий вызов), "INCOMING" (входящий вызов) или "MISSED CALLS"/"MIS-CALL" (пропущенный вызов), а затем нажмите ее для ввода.
- **3** Поворачивайте ручку регулировки громкости, чтобы выбрать имя или номер телефона.
- **4** Для совершения вызова нажмите ручку регулировки громкости.

■ Списки исходящих, входящих и пропущенных вызовов - это списки, созданные и полученные на данном блоке. Это не те списки, которые сохраняются в памяти сотового телефона.

#### *Набор номера*

- **2** Поверните ручку регулировки громкости для выбора элемента "NUMBER DIAL", а затем нажмите ее для ввода.
- **3** Поворачивайте ручку регулировки громкости, чтобы выбрать номер телефона.
	- Для перехода к следующей цифре нажмите **>>**I.
	- Для удаления последней цифры нажмите 4.
- **4** Для совершения вызова нажмите ручку регулировки громкости.
- Можно ввести не более 25 цифр.

## *Быстрый набор (Набор предварительно введенного номера)*

- **2** Нажмите нумерованную кнопку (**1 6**).
- **3** Для совершения вызова нажмите ручку регулировки громкости.

## *Регистрация номера фиксированного набора (фиксированная настройка)*

**2** Введите номер, обращая внимание на следующие разделы:

Набор номера/ Вызов номера из журнала вызовов/ Вызов номера из телефонной книги

**3** Нажмите и удерживайте нумерованную кнопку (**1 – 6**) в течение 2 секунд.

## *Голосовой набор номера*

- **2** Поверните ручку регулировки громкости для выбора элемента "VOICE RECOG", а затем нажмите ее для ввода. Отображается "V-RECG READY"/ "VR READY".
- **3** Для запуска распознавания голоса нажмите ручку регулировки громкости.
- **4** Отображается "PB NAME". После звукового сигнала произнесите имя в течение 2 секунд.

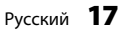

## **5** Отображается "PN TYPE".

После звукового сигнала произнесите имя категории в течение 2 секунд. Отображается распознанный номер телефона (имя).

- **6** Для совершения вызова нажмите ручку регулировки громкости.
	- Данный этап такой же, как этап 4 процедуры в разделе <Вызов номера из телефонной книги> (стр. 17). Вы можете совершить вызов или выбрать категорию.
- Если ваш голос не может быть распознан, на дисплее появляется сообщение. Нажмите ручку регулировки громкости, чтобы повторить голосовой ввод. См. раздел <Устранение проблем> (стр. 33).
- Как для имени, так и для категории требуется запись голосовой метки. См. раздел <Выбор голосовой команды> (стр. 21).
- В режиме распознавания голоса вывод аудиосигнала не производится.

## **Прием вызова**

## *Ответ на вызов по телефону*

Нажмите Сили ручку регулировки громкости.

 *Отказ от входящего вызова* Нажмите **SRC**.

## **Во время вызова**

## *Завершение вызова* Нажмите **Мили • SRC.**  *Переключение на конфиденциальный*

## *режим*

Нажмите нумерованную кнопку **6** для переключения между режимом частного разговора ("PRIVATE TALK"/ "PV TALK") и режимом разговора по громкой связи ("HANDS FREE"/ "HF TALK").

## **Ожидание вызова**

## *Ответ на другой входящий вызов с*

## *удержанием текущего вызова*

Поверните ручку регулировки громкости для выбора элемента **[ANSWER]**, а затем нажмите ее для ввода.

*Продолжение приема текущего вызова* Поверните ручку регулировки громкости для выбора элемента **[REJECT]**, а затем нажмите ее для ввода.

## *Переключение с текущего вызова на ожидающий вызов*

Для переключения вызывающего абонента нажмите ручку регулировки громкости.

## **Загрузка телефонной книги**

## *Чтобы загрузить автоматически*

Если сотовый телефон поддерживает функцию синхронизации телефонной книги, телефонная книга загружается автоматически после подключения устройства Bluetooth.

- Может потребоваться настройка на сотовом телефоне.
- Если в блоке не обнаруживаются данные телефонной книги даже после завершения отображения, то, возможно, ваш сотовый телефон не поддерживает автоматическую загрузку данных телефонной книги. В этом случае попробуйте выполнить загрузку вручную.

## *Чтобы выполнить загрузку с сотового телефона вручную*

- **1** С помощью сотового телефона завершите соединение громкой связи.
- **2** С помощью сотового телефона отправьте данные телефонной книги в это устройство С помощью сотового телефона загрузите данные телефонной книги в это устройство.
	- Во время загрузки: Отображается "DOWNLOADING".
	- После завершения загрузки: Отображается "COMPLETE".
- **3** С помощью сотового телефона установите соединение громкой связи.
- Чтобы убрать сообщение о завершении загрузки, нажмите любую кнопку.
- Для каждого зарегистрированного сотового телефона можно зарегистрировать до 1000 номеров телефонов.
- Для каждого номера телефона можно зарегистрировать до 25 цифр и 50\* символов, обозначающих имя. (\* 50: Количество буквенных символов. Можно ввести меньшее число буквенных символов в зависимости от типа символов.)
- Чтобы отменить загрузку данных телефонной книги, выполните действие с сотовым телефоном.

## **Настройка Bluetooth**

Функция модели KDC-BT41U/ KDC-BT31U

## **Функция быстрого соединения**

- **1** Нажмите и удерживайте Здля входа в режим быстрого соединения Отображается "PAIRING".
	- Перечисленные ниже надписи отображаются в зависимости от условий регистрации мобильного телефона:
		- "SEARCHING": При первой регистрации мобильного телефона.
		- "(имя мобильного телефона)": Если мобильный телефон уже зарегистрирован.
		- "DEVICE FULL": Когда уже зарегистрировано пять (максимальное количество) мобильных телефонов.

## *При первой регистрации мобильного телефона, регистрации мобильного телефона*

- **2** Отображается "SEARCHING". Выполните поиск устройства Bluetooth. По завершении поиска отображается "FINISHED".
- **3** Чтобы выбрать имя мобильного телефона, поверните ручку регулировки громкости, а затем нажмите ее для подтверждения.
- **4** Введите PIN код
	- Поворачивайте ручку регулировки громкости, чтобы выбрать номер.
	- Для перехода к следующей цифре нажмите **>>I**.
	- Для удаления последней цифры нажмите 4.
- **5** Для передачи PIN-кода нажмите ручку регулировки громкости.

Если отображается "PAIRING OK", регистрация завершена. Если отображается "CONFIRM PHONE", подтвердите операцию соединения с мобильным телефоном.

- **6** Приемник подключен к мобильному телефону, при этом отображается надпись "HF CONNECT" и выполняется выход из режима быстрого соединения.
- Если во время соединения отображается код ошибки, см. раздел <Устранение проблем> (стр. 33).

## *Если мобильный телефон уже*

*зарегистрирован или достигнуто максимальное количество зарегистрированных телефонов (пять)/ выбор мобильного телефона*

- **2** Отображается "(имя мобильного телефона)" или "DEVICE FULL".
- **3** Поворачивайте ручку регулировки громкости, чтобы выбрать имя мобильного телефона.
	- Для регистрации нового мобильного телефона выберите "[DVC SEARCH]" или "[DV SEARCH]", затем перейдите к "При первой регистрации мобильного телефона, регистрации мобильного телефона".
- **4** Нажмите ручку регулировки громкости для установки мобильного телефона.
	- "\*(имя мобильного телефона)": Выбранное устройство Bluetooth занято.
	- "-(имя мобильного телефона)": Выбранное устройство Bluetooth находится в режиме ожидания.
	- " (имя мобильного телефона)": Устройство Bluetooth деактивировано.
	- Если сотовый телефон уже выбран, отмените выбор и выберите новый телефон.
- **5** Нажмите *для* выхода из режима быстрого соединения.

## *Удаление зарегистрированного мобильного телефона*

- **2** Отображается "(имя мобильного телефона)" или "DEVICE FULL".
- **3** Поворачивайте ручку регулировки громкости, чтобы выбрать имя мобильного телефона.
- **4** Нажмите и удерживайте ручку регулировки громкости для удаления выбранного мобильного телефона. Отображается "DELETE".
- **5** Поверните ручку регулировки громкости для выбора элемента "YES", а затем нажмите ее для подтверждения. Отображается "COMPLETED".

## **Регистрация устройства Bluetooth (объединение в пару)**

### *Регистрация с устройств Вluetooth*

- **1** Нажмите кнопку **SRC** для включения питания.
- **2** С помощью устройства Bluetooth зарегистрируйте данное устройство. С помощью устройства Bluetooth зарегистрируйте устройство громкой связи (спаривание). В списке подключенных устройств выберите "KENWOOD BT CD/R-3P1".
- **3** Введите PIN-код ("0000") на устройстве Bluetooth.

Убедитесь, что регистрация в устройстве Bluetooth завершена. По умолчанию установлен PIN-код "0000". Его можно изменить. См. **[PIN CODE EDIT]**/ **[PIN EDIT]** в разделе <Настройка Bluetooth> (с. 22).

**4** С помощью устройства Bluetooth установите соединение громкой связи.

## *Регистрация с данного устройства*

- **1** Нажмите  $\Box$  для входа в режим Bluetooth.
- **2** Поверните ручку регулировки громкости для выбора элемента **[SETTINGS]**, а затем нажмите ее для ввода.
- **3** Поверните ручку регулировки громкости для выбора элемента **[PAIRING]**, а затем нажмите ее для ввода.
- **4** Поверните ручку регулировки громкости для выбора элемента **[DEVICE SEARCH]**/ **[DVC SEARCH]**, а затем нажмите ее для ввода.
- **5** Нажмите ручку регулировки громкости для поиска устройства Bluetooth. По завершении поиска отображается "FINISHED".
- **6** Поворачивайте ручку регулировки громкости, чтобы выбрать имя устройства Bluetooth, а затем нажмите ее для подтверждения.
- **7** Введите PIN код
	- Поворачивайте ручку регулировки громкости, чтобы выбрать номер.
	- Для перехода к следующей цифре нажмите **>>**.
	- Для удаления последней цифры нажмите 4.

**8** Для передачи PIN-кода нажмите ручку регулировки громкости.

Если отображается "PAIRING OK", регистрация завершена. Если сообщение об ошибке появляется несмотря на правильный PIN-код, попробуйте выполнить регистрацию специального устройства Bluetooth.

- **9** Удерживайте нажатой кнопку  $\triangle$  для завершения процедуры.
- $\blacksquare$  Для выхода из режима Bluetooth нажмите  $\blacksquare$ .
- Если уже зарегистрировано 5 или более устройств Bluetooth, новое устройство Bluetooth зарегистрировать не возможно.

## *Регистрация специального устройства Bluetooth*

- **1** Нажмите  $\Box$  для входа в режим Bluetooth.
- **2** Поверните ручку регулировки громкости для выбора элемента **[SETTINGS]**, а затем нажмите ее для ввода.
- **3** Поверните ручку регулировки громкости для выбора элемента **[PAIRING]**, а затем нажмите ее для ввода.
- **4** Поверните ручку регулировки громкости для выбора элемента **[S-DVC SELECT]**/ **[S-DVC SEL]**, а затем нажмите ее для ввода.
- **5** Поворачивайте ручку регулировки громкости, чтобы выбрать имя устройства, а затем нажмите ее для подтверждения.
- **6** Выполните 4 этап процедуры из раздела <Регистрация с данного устройства> и завершите регистрацию (соединение в пару).
- Если имени устройства нет в списке, выберите "OTHER PHONE".

## **Выбор устройства Bluetooth**

- **1** Нажмите  $\Box$  для входа в режим Bluetooth.
- **2** Поверните ручку регулировки громкости для выбора элемента **[SETTINGS]**, а затем нажмите ее для ввода.
- **3** Поверните ручку регулировки громкости для выбора элемента **[PAIRING]**, а затем нажмите ее для ввода.
- **4** Поверните ручку регулировки громкости для выбора элемента **[PHONE SELECT]**/ **[PHONE SEL]**, а затем нажмите ее для ввода.
- **5** Поворачивайте ручку регулировки громкости, чтобы выбрать имя устройства Bluetooth.
- **6** Нажмите ручку регулировки громкости для установки устройства Bluetooth.
	- "**\***(Имя устройства)": Выбранное устройство Bluetooth занято.
	- "-(Имя устройства)": Выбранное устройство Bluetooth находится в режиме ожидания.
	- " (Имя устройства)": Устройство Bluetooth деактивировано.
	- Если сотовый телефон уже выбран, отмените выбор и выберите новый телефон.
- **7** Удерживайте нажатой кнопку **⇒** для завершения процедуры.
- $\blacksquare$  Для выхода из режима Bluetooth нажмите  $\blacksquare$ .

## **Выбор голосовой команды**

## *Регистрация имени телефонной книги*

- **1** Нажмите  $\Box$  для входа в режим Bluetooth.
- **2** Поверните ручку регулировки громкости для выбора элемента **[SETTINGS]**, а затем нажмите ее для ввода.
- **3** Поверните ручку регулировки громкости для выбора элемента **[VOICE TAG]**, а затем нажмите ее для ввода.
- **4** Поверните ручку регулировки громкости для выбора элемента **[PB NAME EDIT]**/ **[PB NAME EDT]**, а затем нажмите ее для ввода.
- **5** Выполните поиск имени в телефонной книге для регистрации

Выберите имя для регистрации в соответствии с пунктом 5 <Вызов номера из телефонной книги> (стр. 17). Если голосовой образец уже зарегистрирован для имени, то перед этим

- именем отображается символ "\*". **6** Поверните ручку регулировки громкости для выбора элемента **[PB NAME REG]**, а затем нажмите ее для ввода.
	- Для выбора "PB NAME CHK" воспроизведите зарегистрированный голос.
	- Для выбора "PB NAME DEL" удалите голосовую метку. Поверните ручку регулировки громкости для выбора элемента "YES", а затем нажмите ее для подтверждения.
- **7** Отображается "ENTER 1". После звукового сигнала произнесите голосовой образец в течение 2 секунд.
- **8** Отображается "ENTER 2". После звукового сигнала в течение 2 секунд произнесите такой же звуковой образец, как был произнесен в пункте 7. Отображается "COMPLETE".
- **9** Для возврата к шагу 5 нажмите ручку регулировки громкости.
- $\blacksquare$  Для выхода из режима Bluetooth нажмите  $\blacksquare$ .
- Для выхода из режима настройки нажмите  $\spadesuit$ .
- Можно зарегистрировать до 35 голосовых образцов.
- Во время регистрации голосового образца вывод аудиосигнала не производится.

## *Регистрация типа имени телефонной книги*

- **1** Нажмите  $\Box$  для входа в режим Bluetooth.
- **2** Поверните ручку регулировки громкости для выбора элемента **[SETTINGS]**, а затем нажмите ее для ввода.
- **3** Поверните ручку регулировки громкости для выбора элемента **[VOICE TAG]**, а затем нажмите ее для ввода.
- **4** Поверните ручку регулировки громкости для выбора элемента **[PN TYPE EDIT]**/ **[PN TYPE EDT]**, а затем нажмите ее для ввода.
- **5** Поверните ручку регулировки громкости для выбора элемента **[GENERAL]**, **[HOME]**, **[OFFICE]**, **[MOBILE]** или **[OTHER]**, а затем нажмите ее для ввода.
- **6** Поверните ручку регулировки громкости для выбора элемента **[PN TYPE REG]**, а затем нажмите ее для ввода.
- **7** Отображается "ENTER 1". После звукового сигнала произнесите голосовой образец в течение 2 секунд.
- **8** Отображается "ENTER 2". После звукового сигнала в течение 2 секунд произнесите такой же звуковой образец, как был произнесен в пункте 7. Отображается "COMPLETE".
- **9** Для возврата к шагу 5 нажмите ручку регулировки громкости.
- Выберите голосовой образец для всех 5-ти категорий. Если голосовой образец не зарегистрирован для всех категорий, телефонную книгу нельзя вызвать голосовой командой.

## **Настройка Bluetooth**

- **1** Нажмите  $\Box$  для входа в режим Bluetooth.
- **2** Поверните ручку регулировки громкости для выбора элемента **[SETTINGS]**, а затем нажмите ее для ввода.
- **3** Чтобы сделать выбор, поверните ручку регулировки громкости, а затем нажмите ее для подтверждения.
	- Элементы, доступные для выбора, см. в следующей таблице.
	- Повторяйте шаг 3 пока не будет выбран/активирован нужный элемент.
	- $\blacksquare$  Нажмите  $\spadesuit$  для возврата к предыдущему элементу.
- **4** Удерживайте нажатой кнопку Эдля завершения процедуры.
- $\blacksquare$  Для выхода из режима Bluetooth нажмите  $\blacksquare$ .

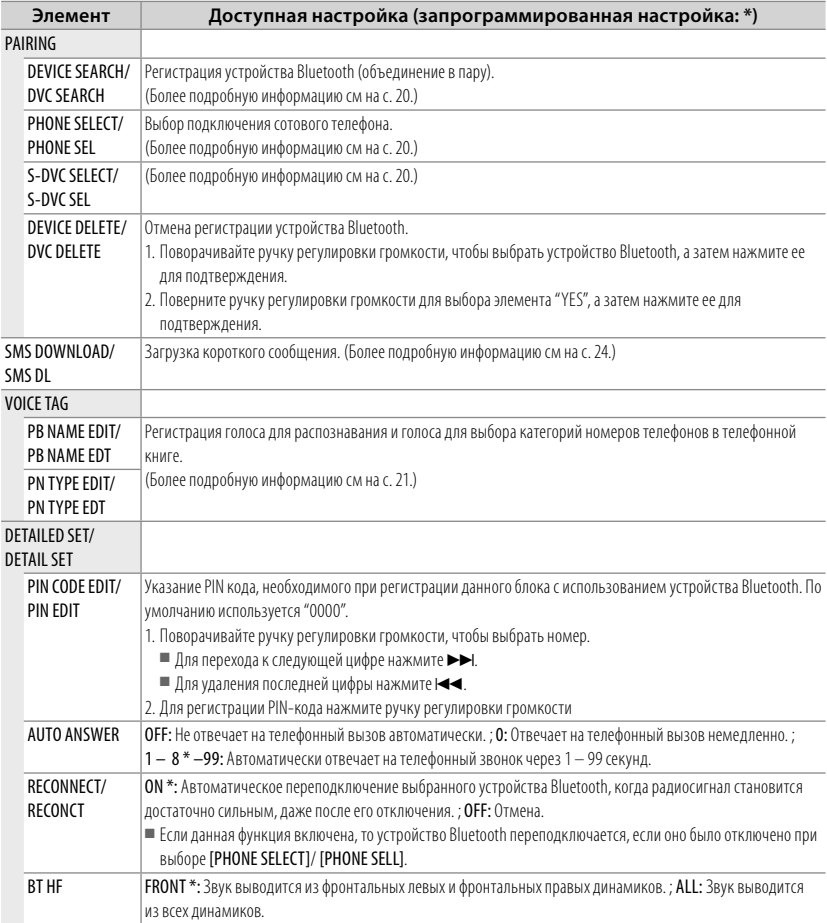

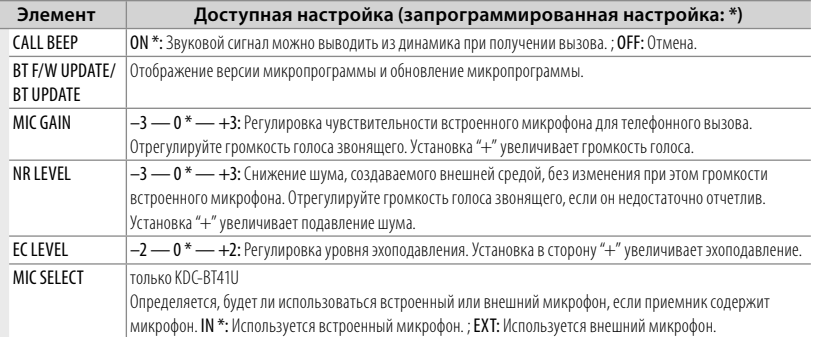

#### **О сотовом телефоне**

- Версия: Стандарт Bluetooth версии 2.0
- Профиль:
	- HFP (профиль Hands Free) OPP (профиль Object Push) PBAP (Профиль Phone book Access)
	- SYNC (Профиль Synchronization)

О сотовых телефонах, проверенных на совместимость с этим устройством, см. на нашем веб-сайте по следующему адресу: www.kenwood.com/cs/ce/bt/

■ Это устройство, поддерживающее функцию Bluetooth, сертифицировано на совместимость со стандартом Bluetooth в соответствии с процедурой, рекомендованной компанией Bluetooth SIG. Однако в зависимости от вашего сотового телефона связь между телефоном и этим устройством может оказаться невозможной.

## **SMS (Служба коротких сообщений)**

Функция модели KDC-BT41U/ KDC-BT31U

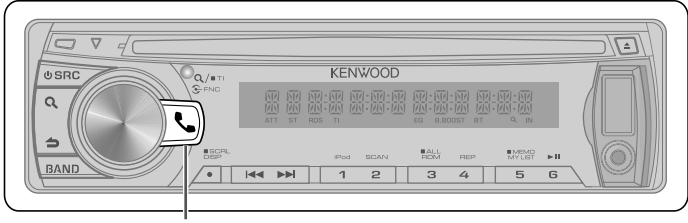

Нажмите для входа в режим Bluetooth.

## **Загрузка SMS**

- **1** Нажмите  $\Box$  для входа в режим Bluetooth.
- **2** Поверните ручку регулировки громкости для выбора элемента **[SETTINGS]**, а затем нажмите ее для ввода.
- **3** Поверните ручку регулировки громкости для выбора элемента **[SMS DOWNLOAD]**/ **[SMS DL]**, а затем нажмите ее для ввода.
- **4** Запустить процесс загрузки
	- Во время загрузки: Отображается "DOWNLOADING".
	- После завершения загрузки: Отображается "COMPLETE".
- **5** Удерживайте нажатой кнопку  $\triangle$  для завершения процедуры.
- $\blacksquare$  Для выхода из режима Bluetooth нажмите  $\blacksquare$ .
- В сотовом телефоне должна иметься функция передачи SMS через Bluetooth. Может потребоваться настройка на сотовом телефоне. Если сотовый телефон не поддерживает SMS, функция загрузки SMS в режиме управления функциями не отображается.
- После загрузки SMS с сотового телефона в самом сотовом телефоне неоткрытые сообщения отображаются как открытые.
- Вы можете загрузить до 75 уже прочтенных и непрочтенных коротких сообщений соответственно.

## **Отображение SMS**

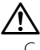

С целью предотвращения автомобильных аварий водителю запрещается читать SMS во время движения.

*При получении нового сообщения* Отображается "SMS RECEIVED"/ "NEW SMS".

## *Отображение SMS*

- **1** Нажмите  $\Box$  для входа в режим Bluetooth.
- **2** Поверните ручку регулировки громкости для выбора элемента **[SMS INBOX]**, а затем нажмите ее для ввода.
- **3** Поворачивайте ручку регулировки громкости, чтобы выбрать сообщение.
	- Переключение между именем, номером телефона и датой приема сообщения, нажмите **DISP**.
- **4** Нажмите ручку регулировки громкости, чтобы отобразить текст.
	- **Для прокрутки сообщения поворачивайте** ручку регулировки громкости.
	- Для возврата к списку сообщений нажмите ручку регулировки громкости.
- **5** Удерживайте нажатой кнопку **⇒** для завершения процедуры.
- $\blacksquare$  Для выхода из режима Bluetooth нажмите  $\blacklozenge$ .
- Неоткрытые сообщения отображаются в начале списка. Другие сообщения отображаются в порядке получения.
- SMS, которые пришли, когда телефон был отключен от устройства Bluetooth, не отображаются. Загрузите SMS.
- В процессе загрузки SMS показ коротких сообщений невозможен.
- Непрочитанные сообщения отмечены звездочкой (\*).

## **Настройки функций**

- **1** Нажмите **SRC** для выбора источника кроме "STANDBY".
- **2** Нажмите ручку регулировки громкости для перехода в режим **[FUNCTION]**.
- **3** Поверните ручку регулировки громкости для выбора элемента **[AUDIO CONTROL/ AUDIO CTRL]** или **[SETTINGS]**, а затем нажмите ее для ввода.
- **4** Чтобы сделать выбор, поверните ручку регулировки громкости, а затем нажмите ее для подтверждения.
	- Элементы, доступные для выбора, см. в следующей таблице.
	- Повторяйте шаг 3 пока не будет выбран/активирован нужный элемент.
	- Нажмите ⇒ для возврата к предыдущему элементу.
- **5** Удерживайте нажатой кнопку для завершения процедуры.

**[AUDIO CONTROL/ AUDIO CTRL]** : При прослушивании любого источника кроме состояния STANDBY или режима Bluetooth.

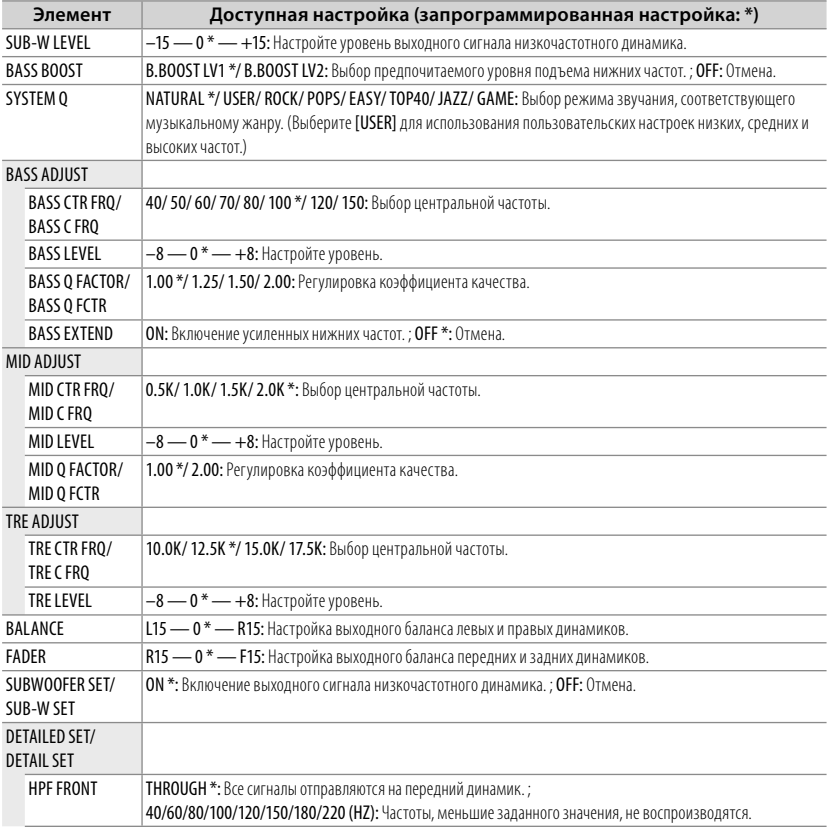

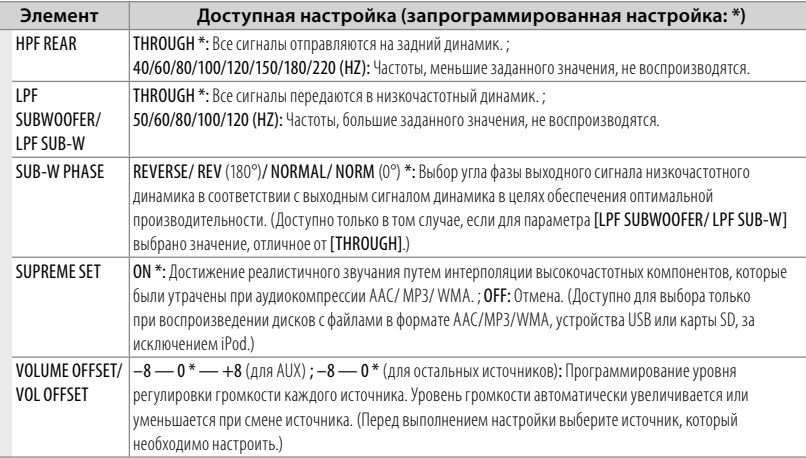

■ Выберите источник перед выполнением настройки памяти источника сигнала, [BASS ADJUST/ MID ADJUST/ TRE ADJUST].

■ Элемент [SUB-W LEVEL/ SUB-W SET/ LPF SUBWOOFER/ LPF SUB-W/ SUB-W PHASE] доступен только в том случае, если для параметра [SWITCH PREOUT/ SWITCH PRE] установлено значение [SUB-W]. (стр. 7)

■ Элемент [SUB-W LEVEL/ LPF SUBWOOFER/ LPF SUB-W/ SUB-W PHASE] доступен только в том случае, если для параметра [SUBWOOFER SET/ SUB-W SET] установлено значение [ON].

## **[SETTINGS]**

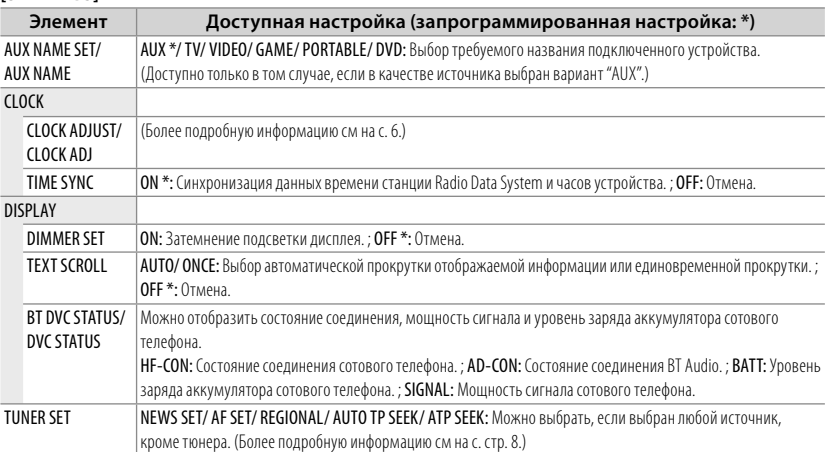

## **Установка и подключение**

#### **Комплект поставки:**

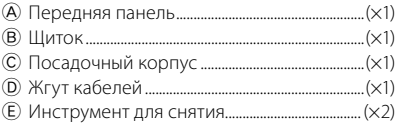

## **Стандартная процедура**

- **1** Извлеките ключ из замка зажигания, затем отсоедините разъем  $\ominus$ автомобильного аккумулятора.
- **2** Выполните надлежащие проводные подключения к входным и выходным разъемам.
	- **→ <Подключение проводов> (стр. 30)**
- **3** Установите устройство в вашем автомобиле.
	- **→** <Установка устройства> (стр. 31)
- **4** Снова подсоедините разъем  $\ominus$ автомобильного аккумулятора.
- **5** Выполните сброс устройства. (стр. 3)

## **Предупреждение**

- Устройство можно устанавливать только в автомобиле с источником питания 12 В постоянного тока, отрицательное заземление.
- Если Вы подключаете провод зажигания (красный) и провод аккумулятора (желтый) к ходовой части автомобиля (заземление), это может привести к возникновению короткого замыкания и последующему возгоранию. Всегда подключайте эти провода к источнику питания через блок плавких предохранителей.
- Отсоедините отрицательный вывод аккумулятора и установите все электрические соединения перед установкой устройства.
- Изолируйте свободные кабели виниловой лентой или подобным материалом. Во избежание короткого замыкания не снимайте колпачки со свободных кабелей или выводов.
- После установки обязательно заземлите данное устройство на шасси автомобиля.

■ Если питание не включается (на дисплее отображается "PROTECT"), возможно, произошло короткое замыкание кабеля АС, или же кабель коснулся корпуса автомобиля, в результате чего сработала функция защиты. Таким образом, следует проверить кабель акустической системы.

## **Осторожно**

- Если зажигание автомобиля не имеет положения "аккумулятор", подключите провода зажигания к источнику питания, включение и выключение которого можно осуществлять с помощью ключа зажигания. Подключение провода зажигания к источнику питания с постоянной подачей напряжения, то есть с подключенными проводами аккумулятора, может привести к разрядке аккумулятора.
- Не используйте сторонние винты. Применяйте только винты из комплекта поставки.
- Данное устройство подлежит установке в консоль автомобиля. Убедитесь, что передняя панель не касается крышки консоли (при наличии) при закрытии или открытии.
- После установки устройства, убедитесь в том, что все осветительные и электронные приборы вашего автомобиля работают в прежнем режиме.
- Установите устройство таким образом, чтобы угол его наклона не превышал 30°.
- Если предохранитель сгорел, первым делом убедитесь в том, что кабели не касаются друг друга, потому что их качание может привести к короткому замыканию, после чего замените предохранитель на аналогичный новый.
- Правильно подключите кабели акустической системы к соответствующим выводам. Устройство может выйти из строя, если вы разделите  $\ominus$  кабели, либо же заземлите их путем присоединения к любой металлической части автомобиля.
- Если к системе подключаются только два динамика, подключите разъемы либо к двум передним гнездам вывода сигнала, либо к двум задним гнездам вывода сигнала (не используйте сочетание заднего и переднего гнезда).
- Установка и подключение данного изделия требует умений и опыта. В целях безопасности данная работа должна выполняться специалистами. В случае возникновения проблем при установке обратитесь к дилеру компании Kenwood.
- При наличии металлических объектов возле антенны Bluetooth качество приема может снизиться.

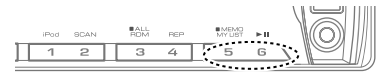

Антенна устройства Bluetooth

## **Для обеспечения хорошего приема**

Для обеспечения хорошего приема необходимо выполнение следующих условий:

- Связь с сотовым телефоном должна осуществляться на линии прямой видимости в пределах 10 м. Предельная дальность связи может быть меньше в определенных условиях окружающей среды. Предельная дальность связи также уменьшается при наличии препятствия между данным устройством и сотовым телефоном. Таким образом, вышеуказанная максимальная дальность связи (10 м) не всегда гарантируется.
- Сигнал расположенной близко радиостанции или рации является слишком сильным для устройства и может повлиять на качество связи.

## ¤ **ОСТОРОЖНО**

Данное устройство подлежит установке в консоль автомобиля.

Не прикасайтесь к металлическим деталям устройства в процессе и на протяжении некоторого времени после завершения эксплуатации устройства. Температура металлических деталей, таких как радиатор охлаждения и кожух, существенно повышается.

#### **Подключение проводов**

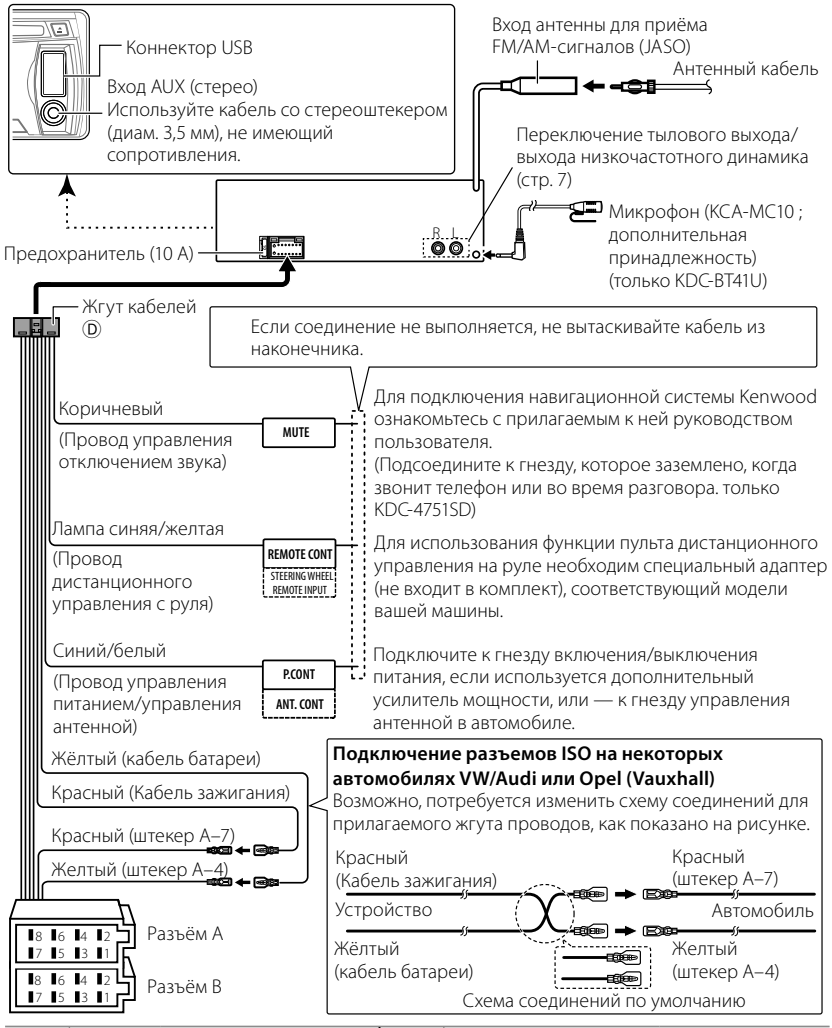

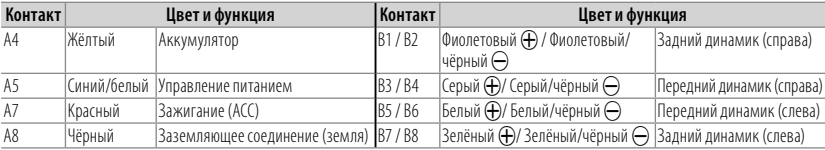

## **Установка устройства**

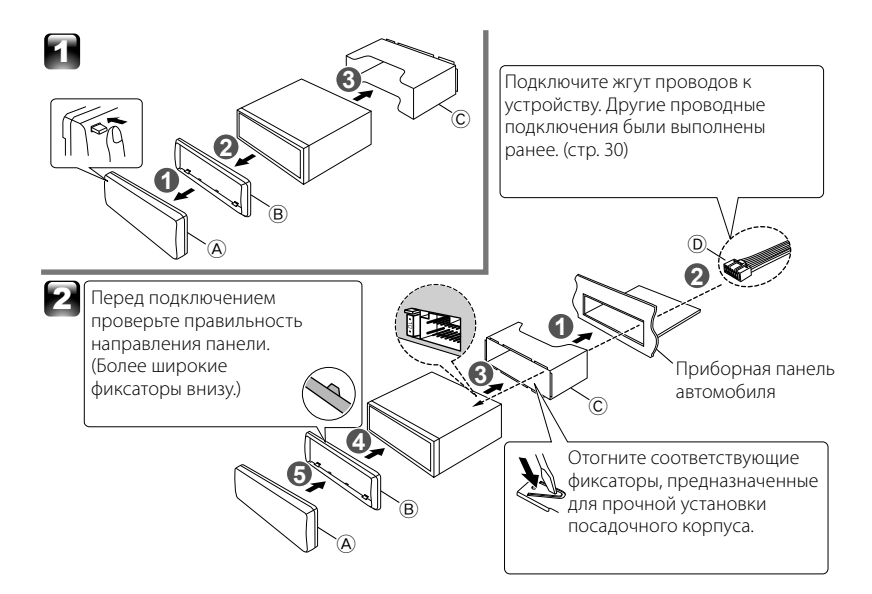

## **Удаление устройства**

- **1** Снимите переднюю панель  $\circledA$ .
- **2** Вставьте соединительный штифт на инструментах для демонтажа  $\mathbf{\widehat{\in}}$  в отверстия на обеих сторонах щитка  $\circledB$ , затем извлеките его.
- **3** Введите инструменты для демонтажа E в прорези на каждой стороне, затем следуйте инструкциям со стрелками, как показано справа.

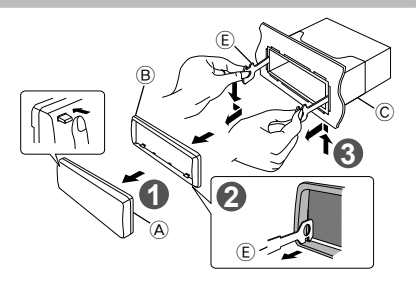

### **Установка микрофона (KCA-MC10 ; дополнительная принадлежность) (только KDC-BT41U)**

- **1** Проверьте место установки микрофона.
- **2** Устраните масло и загрязнения с поверхности установки.
- **3** Установите микрофон.
- **4** Проведите кабель микрофона к блоку громкой связи, закрепив его в нескольких местах при помощи клейкой ленты или чего-либо подобного.
- Устанавливайте микрофон как можно дальше от мобильного телефона.

#### *Выберите внешний микрофон*

Установите параметр "SETTINGS" > "DETAILED SET" > "MIC SELECT" на "EXT" в режиме ВТ. (стр. 23)

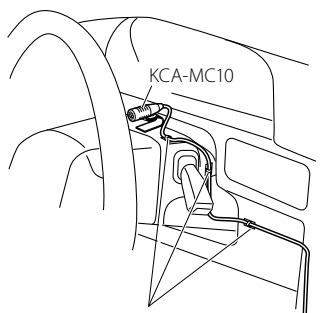

Закрепите кабель при помощи клейкой ленты, доступной в торговой сети.

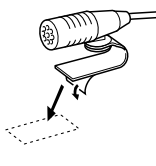

Чтобы закрепить микрофон на показанном выше месте установки, снимите защитный слой с двусторонней клейкой ленты.

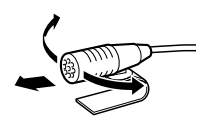

Направьте микрофон в сторону водителя.

## **Устранение проблем**

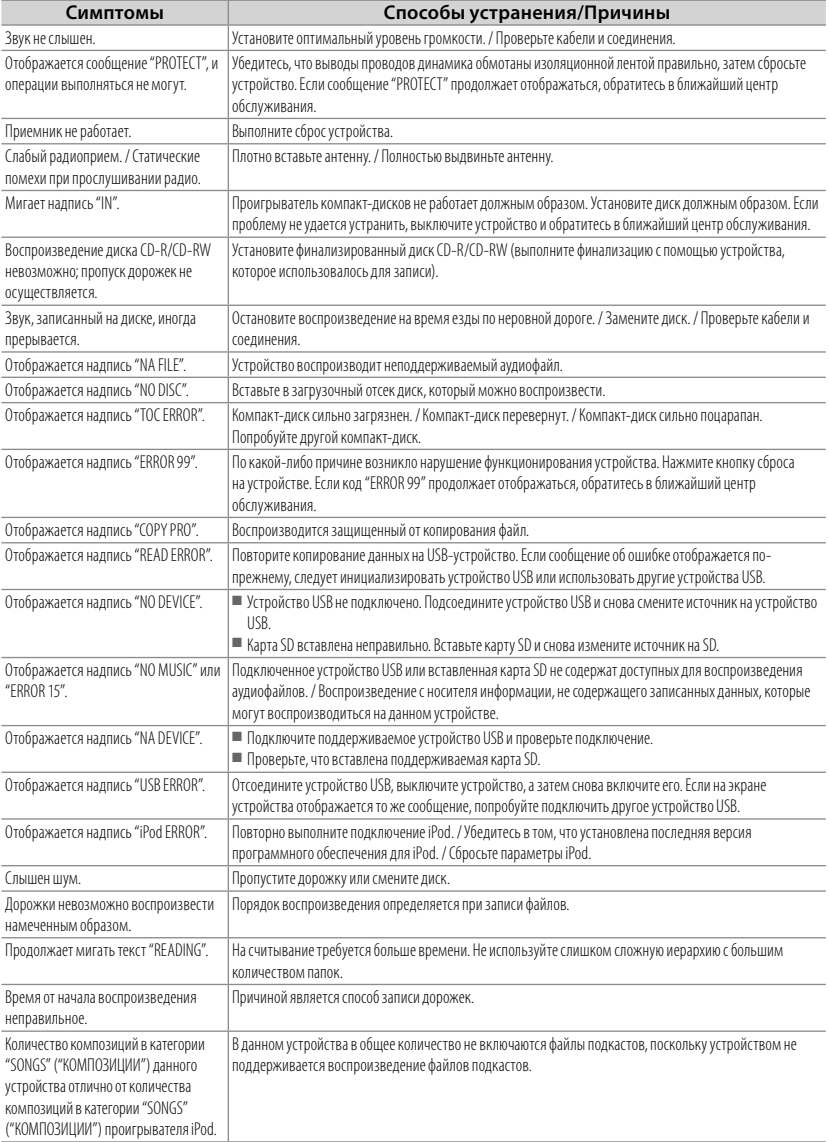

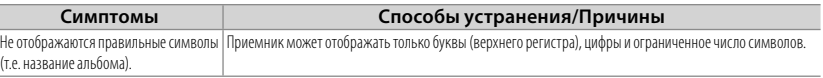

## **Bluetooth**

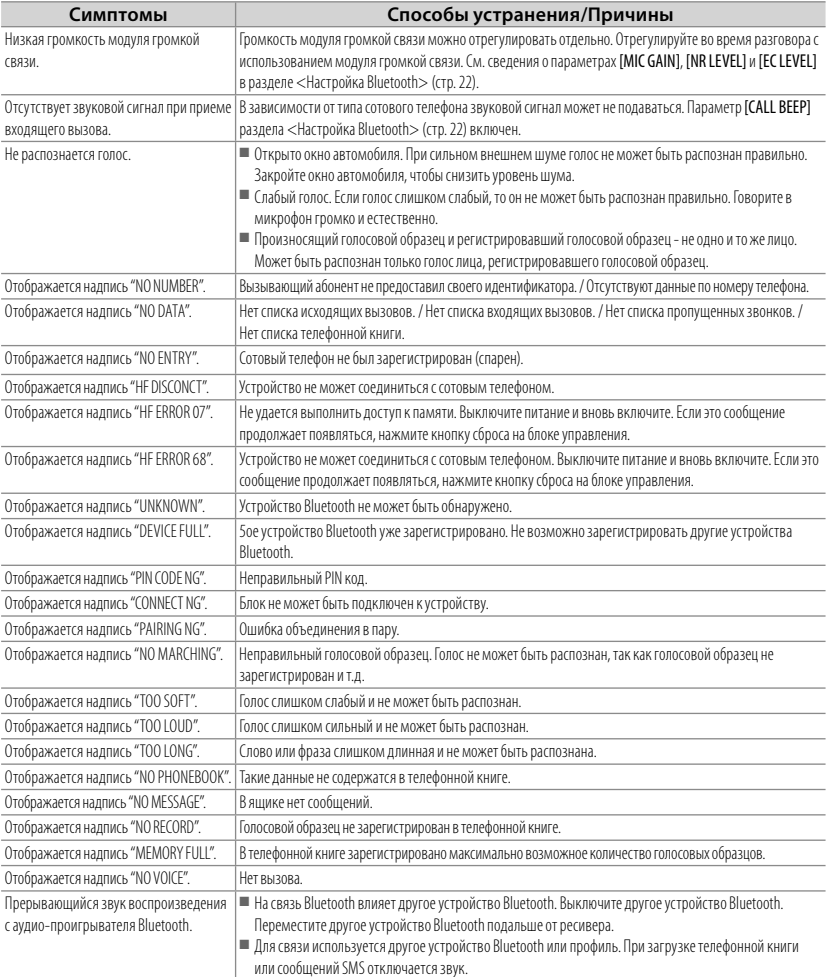

## **Технические характеристики**

#### **Секция FM-приемника**

Диапазон частот (с интервалом 50 кГц): 87,5 МГц — 108,0 МГц Полезная чувствительность (отношение сигнал/шум = 26 дБ): 1 мкВ/75 Ом Пороговая чувствительность (ДИН отношение сигнал/ шум = 46 дБ): 2,5 мкВ/75 Ом Частотная характеристика (±3 дБ): 30  $\overline{u}$  = 15 к $\overline{u}$  = Отношение сигнал/шум (MONO): 63 дБ Разделение стереозвука (1 кГц): 40 дБ

## **Секция MW-тюнера**

Диапазон частот (с интервалом 9 кГц): 531 кГц – 1 611 кГц Полезная чувствительность (отношение сигнал/шум =

20 дБ): 36 мкВ

## **Секция LW-тюнера**

Диапазон частот: 153 кГц – 279 кГц Полезная чувствительность (отношение сигнал/шум = 20 дБ): 57 мкВ

## **Секция проигрывателя компакт-дисков**

Лазерный диод: GaAIAs Цифровой фильтр (D/A): 8-кратная дискретизация Цифро-аналоговый преобразователь: 24 бит Скорость вращения дисковода: 500 об/мин — 200 об/мин (CLV) Коэффициент детонации: Ниже измерительных возможностей Частотная характеристика (±1 дБ): 20 Гц — 20 кГц Суммарное нелинейное искажение (1 кГц): 0,01 % Отношение сигнал/шум (1 кГц): 105 дБ Динамический диапазон: 93 дБ Декодирование AAC: Файлы AAC-LC ".m4a" MP3-декодирование: В соответствии с аудиоуровнем-3 стандарта MPEG-1/2 WMA-декодирование: Совместимо с Windows Media Audio

## **Интерфейс USB**

USB-стандарт: USB1.1/ 2.0 (полноскоростной) Максимальный ток источника питания: 500 мA Система файлов: FAT16/ 32 Декодирование AAC: Файлы AAC-LC ".m4a" MP3-декодирование: В соответствии с аудиоуровнем-3 стандарта MPEG-1/2 WMA-декодирование: Совместимо с Windows Media Audio

## **Раздел карт SD (только KDC-4751SD)**

Совместимый физический формат: Версия 2.00 Максимальная емкость памяти: 32 ГБ Система файлов: FAT 16/ 32

Декодирование AAC: Файлы AAC-LC ".m4a" MP3-декодирование: В соответствии с аудиоуровнем-3 стандарта MPEG-1/2 WMA-декодирование: Совместимо с Windows Media Audio **Раздел Bluetooth (только KDC-BT41U/ KDC-BT31U)** Технология: Bluetooth вер. 2.0 сертифицирована Частота: 2,402 – 2,480 ГГц Выходная мощность: +4дБм (МАКС), 0дБм (СРЕДН), класс мощности 2 Максимальный диапазон приема: Линия прямой видимости прибл. 10 м (32,8 фута) Профиль: HFP (Профиль Hands Free) SPP (Профиль Serial Port) HSP (Профиль Headset) OPP (Профиль Object Push) PBAP (Профиль Phonebook Access) SYNC (Профиль Synchronization) **Секция звукового канала** Максимальная выходная мощность: 50 Bт x 4 Выходная мощность (ДИН 45324, +B=14,4 В): 30 Bт x 4 Полное сопротивление катушки громкоговорителя: 4 Ом — 8 Ом Тоновоспроизведение: Низкие частоты: 100 Гц ±8 дБ Средние частоты: 1 кГц ±8 дБ Высокие частоты: 12,5 кГц ±8 дБ Уровень/нагрузка предусилителя (CD): 2 500 мВ/ 10 кОм Полное сопротивление выхода предусилителя: ≤ 600 Ом **Дополнительный входной сигнал** Частотная характеристика (±3 дБ): 20 Гц — 20 кГц Максимальное напряжение на входе: 1 200 мВ

#### **Общие характеристики**

Полное сопротивление на входе: 10 кОм

Рабочее напряжение: KDC-BT41U/KDC-BT31U: (допускается 10,5 В — 16 В): 14,4 V KDC-4751SD: (допускается 11 В — 16 В): 14,4 V Максимальное текущее потребление: 10 A Установочные размеры (Ш x B x Г): 182 мм × 53 мм × 160 мм Вес: 1,3 кг

Данные могут быть изменены без уведомления.

При Правильном соблюдении всех условий эксплуатации и техническких требований, указанных в данной инструкций, срок службы купленного Baм изделия составляет 7 лет. Гарантийный срок эксплуатации изделия соответевует сpоку, указанному в гaрантийном талоне.

В период срока службы эксплуатация и хранение изделия не может представлять oпасность для Вашей жизни, здоровья, причинять вред Вашему имуществу или окружающей срeде.

## **Маркировка изделий, использующих лазеры**

## **CLASS 1 LASER PRODUCT**

К корпусу устройства прикреплена табличка, указывающая, что устройство использует лазерные лучи класса 1. Это означает, что в устройстве используются лазерные лучи слабой интенсивности. Они не представляют опасности и не распространяют опасную радиацию вне устройства.

- The "AAC" logo is a trademark of Dolby Laboratories.
- Словесный товарный знак и логотипы Bluetooth являются собственностью компании Bluetooth SIG, Inc., и любое использование этих знаков компанией Kenwood Corporation лицензировано. Прочие товарные знаки и торговые марки являются собственностью соответствующих владельцев.
- SDHC Logo is a trademark of SD-3C, LLC.
- "Made for iPod" and "Made for iPhone" mean that an electronic accessory has been designed to connect specifically to iPod or iPhone, respectively, and has been certified by the developer to meet Apple performance standards. Apple is not responsible for the operation of this device or its compliance with safety and regulatory standards. Please note that the use of this accessory with iPod or iPhone may affect wireless performance.
- iPhone, iPod, iPod classic, iPod nano, and iPod touch are trademarks of Apple Inc., registered in the U.S. and other countries.

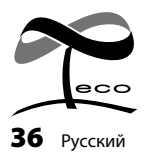

Данная маркировка указывает на то, что компания Kenwood изготовила данное изделия так, чтобы максимально сократить вредное воздействие на окружающую среду.